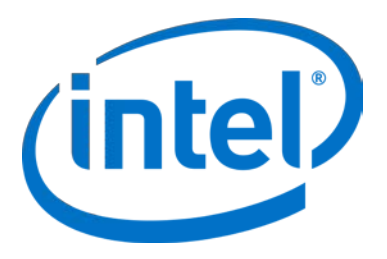

## Intel® Architecture Code Analyzer

#### User's Guide

Copyright © 2009-2012 Intel Corporation All Rights Reserved Document Number: 321356-001US Revision: 2.0.1 World Wide Web: http://www.intel.com

Document Number: 321356-001US

# Legal Information

INFORMATION IN THIS DOCUMENT IS PROVIDED IN CONNECTION WITH INTEL PRODUCTS. NO LICENSE, EXPRESS OR IMPLIED, BY ESTOPPEL OR OTHERWISE, TO ANY INTELLECTUAL PROPERTY RIGHTS IS GRANTED BY THIS DOCUMENT. EXCEPT AS PROVIDED IN INTEL'S TERMS AND CONDITIONS OF SALE FOR SUCH PRODUCTS, INTEL ASSUMES NO LIABILITY WHATSOEVER AND INTEL DISCLAIMS ANY EXPRESS OR IMPLIED WARRANTY, RELATING TO SALE AND/OR USE OF INTEL PRODUCTS INCLUDING LIABILITY OR WARRANTIES RELATING TO FITNESS FOR A PARTICULAR PURPOSE, MERCHANTABILITY, OR INFRINGEMENT OF ANY PATENT, COPYRIGHT OR OTHER INTELLECTUAL PROPERTY RIGHT.

A "Mission Critical Application" is any application in which failure of the Intel Product could result, directly or indirectly, in personal injury or death. SHOULD YOU PURCHASE OR USE INTEL'S PRODUCTS FOR ANY SUCH MISSION CRITICAL APPLICATION, YOU SHALL INDEMNIFY AND HOLD INTEL AND ITS SUBSIDIARIES, SUBCONTRACTORS AND AFFILIATES, AND THE DIRECTORS, OFFICERS, AND EMPLOYEES OF EACH, HARMLESS AGAINST ALL CLAIMS COSTS, DAMAGES, AND EXPENSES AND REASONABLE ATTORNEYS' FEES ARISING OUT OF, DIRECTLY OR INDIRECTLY, ANY CLAIM OF PRODUCT LIABILITY, PERSONAL INJURY, OR DEATH ARISING IN ANY WAY OUT OF SUCH MISSION CRITICAL APPLICATION, WHETHER OR NOT INTEL OR ITS SUBCONTRACTOR WAS NEGLIGENT IN THE DESIGN, MANUFACTURE, OR WARNING OF THE INTEL PRODUCT OR ANY OF ITS PARTS.

Intel may make changes to specifications and product descriptions at any time, without notice. Designers must not rely on the absence or characteristics of any features or instructions marked "reserved" or "undefined". Intel reserves these for future definition and shall have no responsibility whatsoever for conflicts or incompatibilities arising from future changes to them. The information here is subject to change without notice. Do not finalize a design with this information.

The products described in this document may contain design defects or errors known as errata which may cause the product to deviate from published specifications. Current characterized errata are available on request.

Contact your local Intel sales office or your distributor to obtain the latest specifications and before placing your product order.

Copies of documents which have an order number and are referenced in this document, or other Intel literature, may be obtained by calling 1-800-548-4725, or go to: http://www.intel.com/design/literature.htm

This document contains information on products in the design phase of development.

Software and workloads used in performance tests may have been optimized for performance only on Intel microprocessors. Performance tests, such as SYSmark and MobileMark, are measured using specific computer systems, components, software, operations and functions. Any change to any of those factors may cause the results to vary. You should consult other information and performance tests to assist you in fully evaluating your contemplated purchases, including the performance of that product when combined with other products.

BlueMoon, BunnyPeople, Celeron, Celeron Inside, Centrino, Centrino Inside, Cilk, Core Inside, E-GOLD, Flexpipe, i960, Intel, the Intel logo, Intel AppUp, Intel Atom, Intel Atom Inside, Intel Core, Intel Inside, Intel Insider, the Intel Inside logo, Intel NetBurst, Intel NetMerge, Intel NetStructure, Intel SingleDriver, Intel SpeedStep, Intel Sponsors of Tomorrow., the Intel Sponsors of Tomorrow. logo, Intel StrataFlash, Intel vPro, Intel XScale, InTru, the InTru logo, the InTru Inside logo, InTru soundmark, Itanium, Itanium Inside, MCS, MMX, Moblin, Pentium, Pentium Inside, Puma, skoool, the skoool logo, SMARTi, Sound Mark, Stay With It, The Creators Project, The Journey Inside, Thunderbolt, Ultrabook, vPro Inside, VTune, Xeon, Xeon Inside, X-GOLD, XMM, X-PMU and XPOSYS are trademarks of Intel Corporation in the U.S. and/or other countries.

\* Other names and brands may be claimed as the property of others.

Copyright (C) 2009-2012, Intel Corporation. All rights reserved.

# Contents

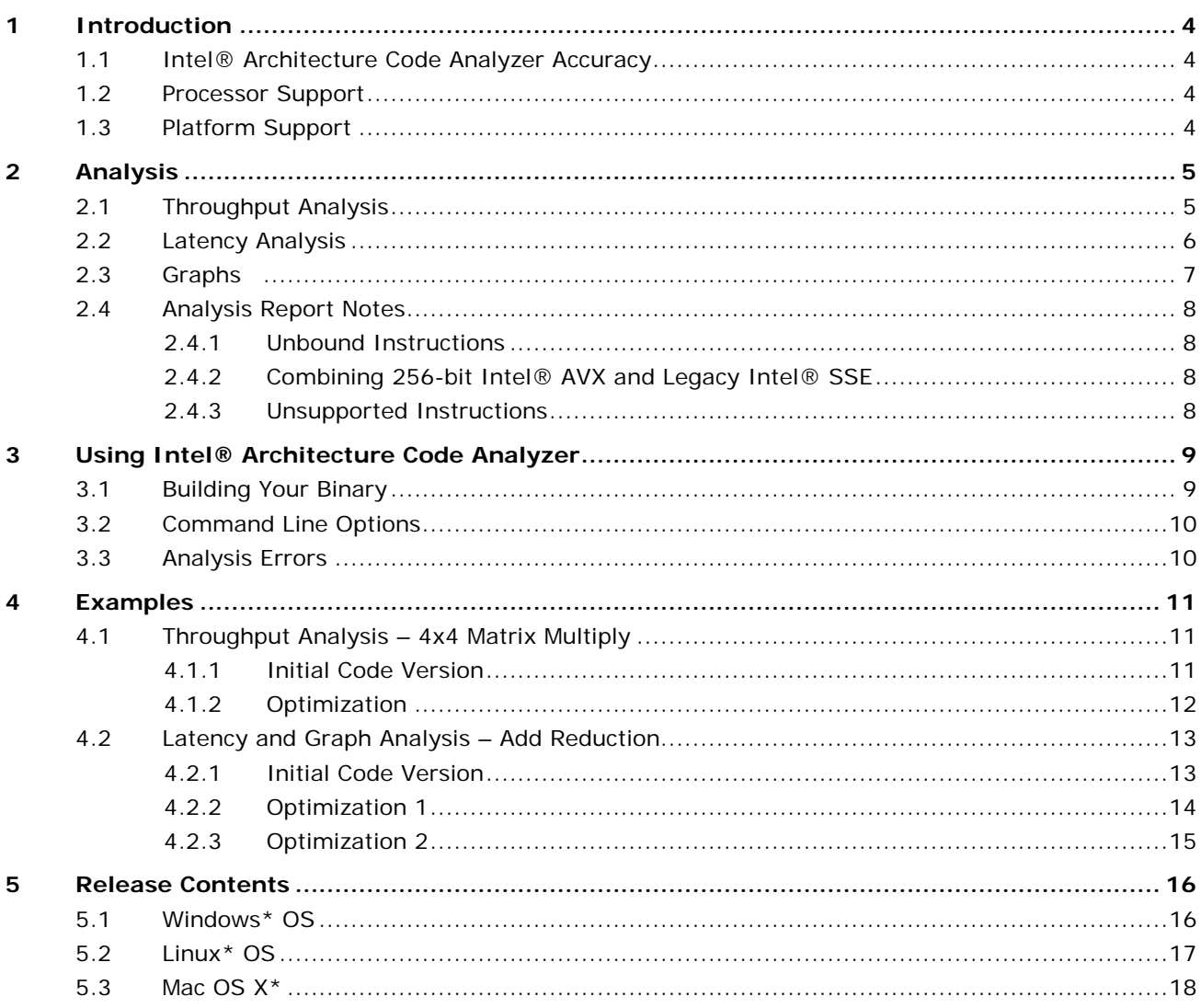

## **Introduction**

<span id="page-3-0"></span>Intel® Architecture Code Analyzer helps you statically analyze the data dependency, latency, and throughput of instruction sequences (kernels) on Intel® microarchitectures.

For a given binary, Intel Architecture Code Analyzer:

- Identifies the binding of the kernel instructions to the processor ports under ideal frontend, out-of-order engine and memory hierarchy conditions.
- Performs static analysis of throughput and latency and reports their cycle counts.
- <span id="page-3-1"></span>Identifies the critical path(s).

### 1.1 Intel® Architecture Code Analyzer Accuracy

The Intel Architecture Code Analyzer enables you to do a first order **estimate** of the relative performance of sections of code on different microarchitectures. It **does not** provide absolute performance numbers.

The performance data reported by the tool may significantly deviate from actual performance observed on an Intel® processor. You can achieve the most accurate throughput and latency measurements by executing the analyzed code on the processor itself. The Intel® Architecture Code Analyzer complements such measured data with information on port binding, bottlenecks, and critical paths.

#### 1.2 Processor Support

<span id="page-3-3"></span><span id="page-3-2"></span>The Intel Architecture Code Analyzer supports analysis for 1st, 2nd and 3rd generation Intel® Core™ processors, which correspond to Intel® microarchitectures codenamed Nehalem ( $1<sup>st</sup>$  gen), Westmere ( $1<sup>st</sup>$  gen), Sandy Bridge ( $2<sup>nd</sup>$  gen) and Ivy Bridge ( $3<sup>rd</sup>$  gen).

#### 1.3 Platform Support

Intel Architecture Code Analyzer is a command-line utility that can analyze a binary file that contains code with special markers that delimit the analyzed code. The tool is capable of analyzing both IA-32 and Intel® 64 code, including Intel® Advanced Vector Extensions (Intel® AVX) instructions.

Intel Architecture Code Analyzer is available on Windows\*, Linux\*, and Mac OS X\* operating systems. Both IA-32 and Intel® 64 operating systems are supported. Intel® 64 code can be analyzed on IA-32 operating systems and vice versa.

*NOTE:* Intel® Architecture Code Analyzer has been validated on 64-bit Windows\* 7, 64-bit Ubuntu\* 10.04, and Mac OS X\* 10.6 and 10.7. It should work on other versions of Windows\*, Linux\*, and Mac OS X\* operating systems.

# 2 Analysis

<span id="page-4-1"></span><span id="page-4-0"></span>Intel® Architecture Code Analyzer performs two different types of analysis: Throughput and Latency.

# 2.1 Throughput Analysis

The Throughput Analysis is used to analyze the throughput and bottlenecks of a loop body; it treats the contents of the analyzed block as an infinite loop, including considering interiteration dependencies between instructions within the analyzed block. The Throughput Analysis report provides the following information:

- Throughput of the whole analyzed block, counted in cycles. The block throughput is calculated as the maximum between:
	- o Throughput of the processor ports<br>
	o Maximum front-end throughput (4
	- Maximum front-end throughput (4 micro-ops per cycle)
	- o Divider unit throughput
- Bottleneck source that limited the throughput: front-end, port number, divider unit, or inter-iteration.
- Total number of cycles each processor port was bound by micro-ops.

The detailed section of the throughput analysis report contains one line for each instruction in the analyzed block. Each line contains:

- Number of the instruction micro-ops.
- Average number of cycles per iteration that the instruction was bound to each processor port. For most instructions this simply means the number of cycles the instruction was bound to each port. However, if a particular micro-op may execute on more than one port, the average number of cycles per iteration may be a partial cycle for each port because that micro-op may bind to a different port on each iteration.
- An indication whether the instruction is on the critical path of the analyzed code. The critical path for Throughput Analysis is all instructions that use the throughput bottleneck.
- Instruction disassembly in Intel® Software Developer's Manual (MASM) style

Some ports have both a regular pipe and a secondary pipe. These ports are separated by a hyphen, and look like two separate ports in the detailed report. Specifically:

- Port 0 has the Divider pipe split from it. In the first cycle they are both busy, then port 0 is available for the next micro-op and the Divider pipe is kept busy for the duration of the divide operation.
- Load ports 2 and 3 have an Address Generation Unit (AGU) split from them. For 256-bit load operations that keep the port busy for two cycles, the AGU gets freed after the first cycle and can process a store address generation if such micro-op is available for execution.

Following is an example Throughput Analysis report:

*Analysis*

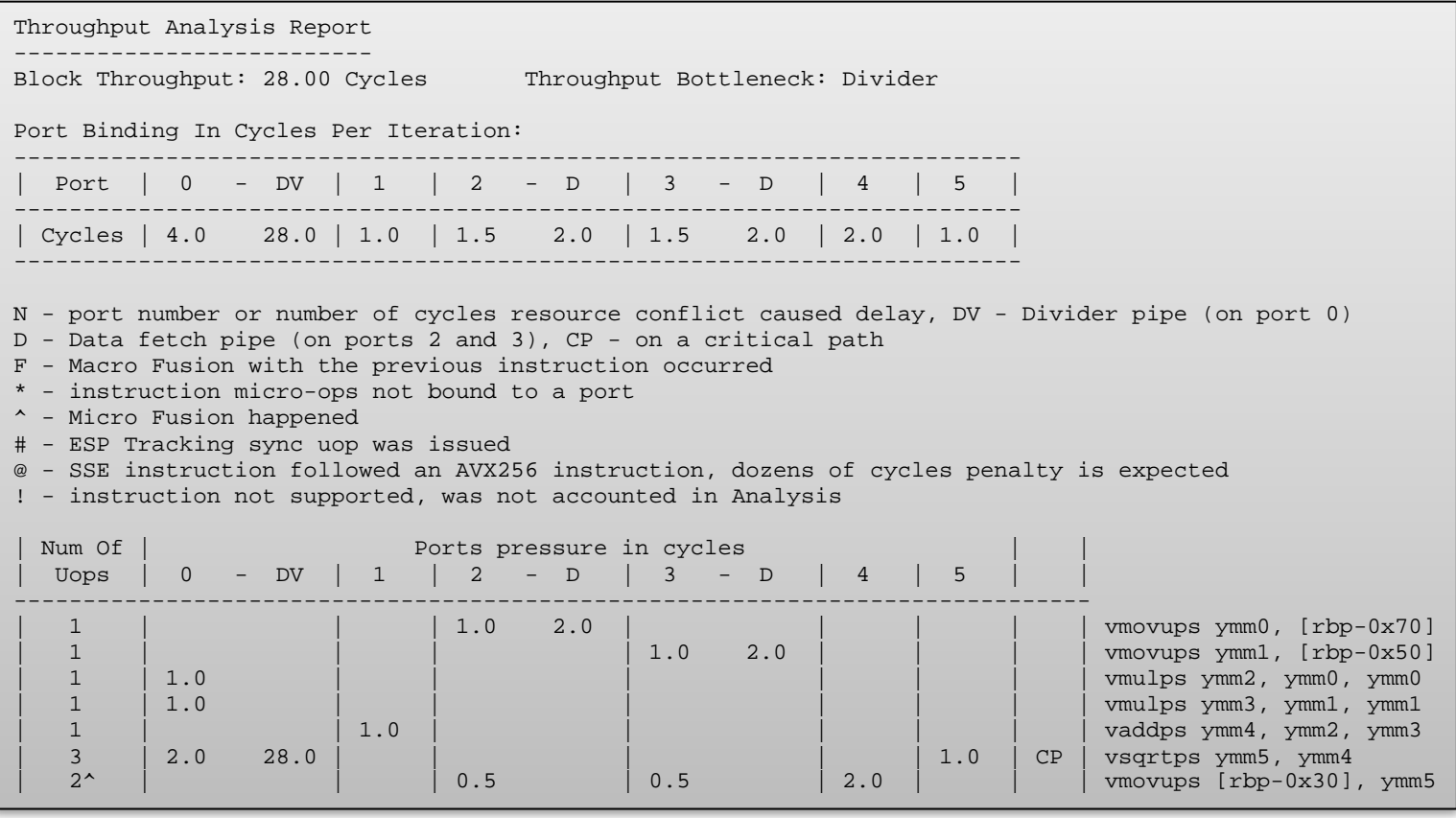

2.2 Latency Analysis

<span id="page-5-0"></span>The Latency Analysis is used to analyze the latency and resource conflicts in a section of code; unlike the throughput analysis, it does not treat the code section as a loop. The Latency Analysis reports the following information:

- Latency of the analyzed code section.
- Resource delay of instructions. A resource delay occurs when all the instruction sources are ready but the execution unit (front end / execution port / divider) is occupied.
- The instructions on a path that has the longest latency (including resource delays) is marked with CP. There may be several critical paths with the same execution latency.
- Total resource conflict delay for each execution unit.
- Performance dependency between instructions.

Following is an example Latency Analysis report:

*Analysis*

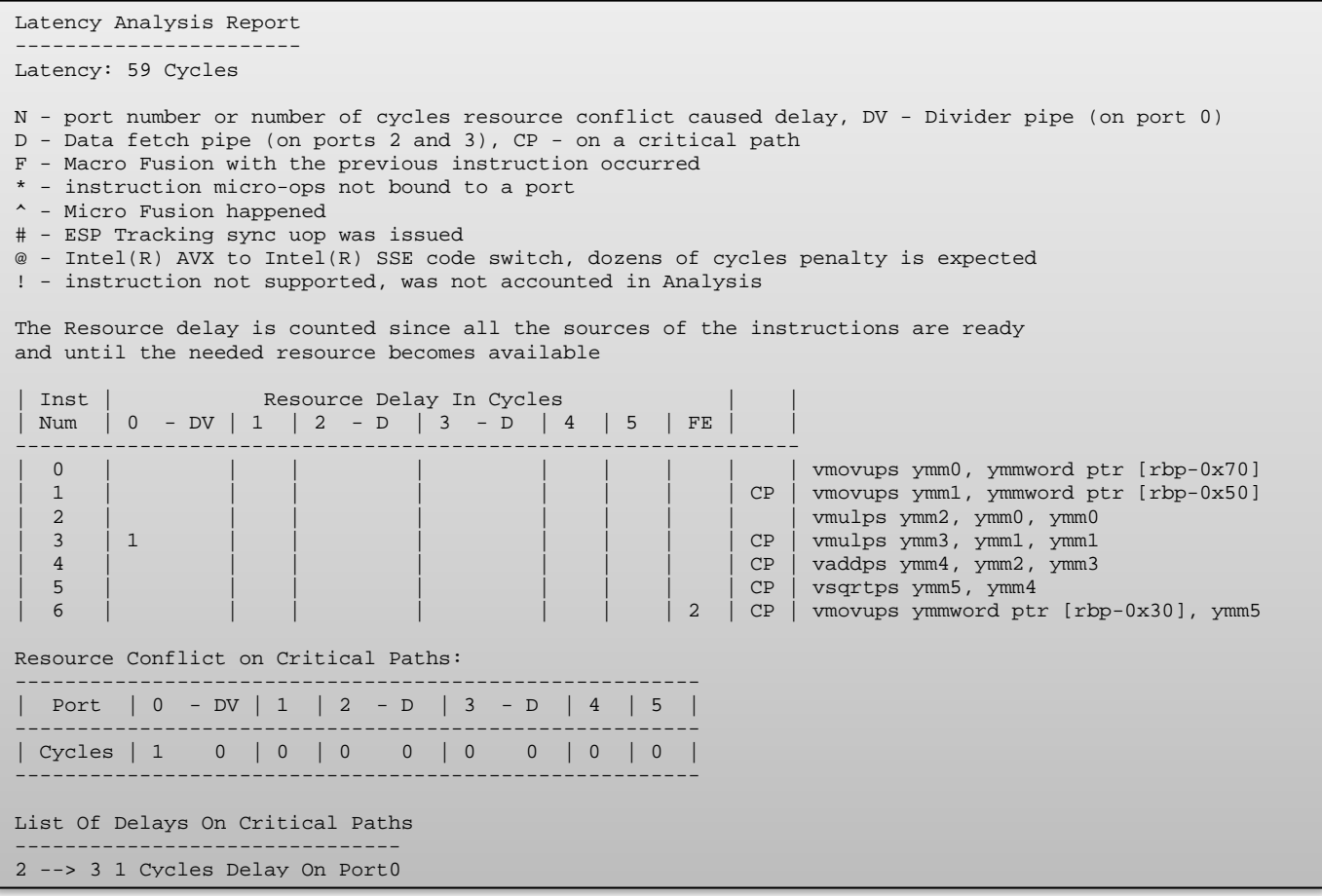

## 2.3 Graphs

<span id="page-6-0"></span>Use the –graph option to set Intel® Architecture Code Analyzer to output the data dependency graph.

**TIP:** Graph files produced by Intel® Architecture Code Analyzer can be opened with graphviz.

The data dependency graph may be different for throughput analysis as the throughput analysis treats the analyzed code block as an infinite loop block, so there may be interiteration dependencies. Red nodes in the graph indicate instructions that are on the critical path for that particular analysis.

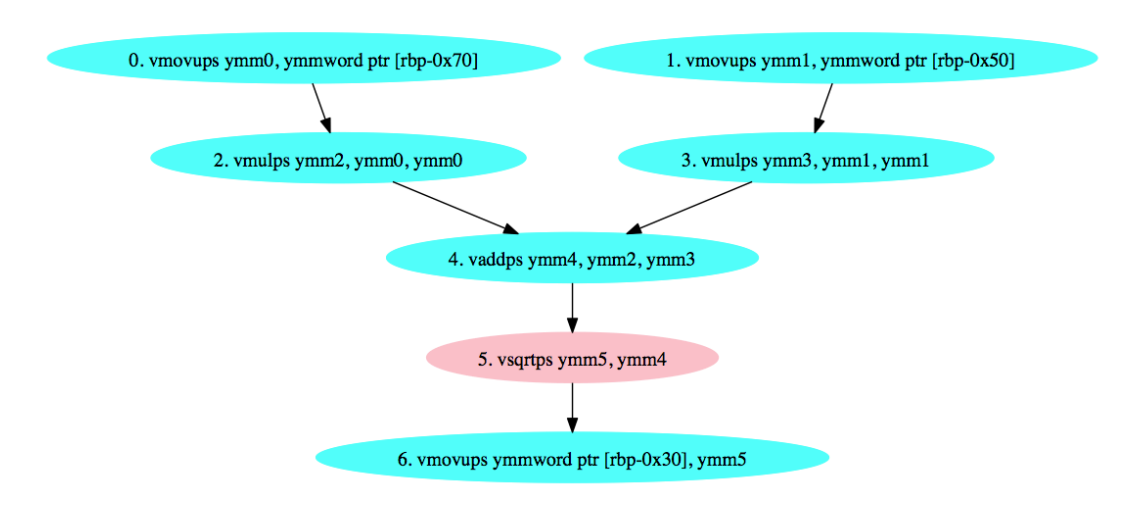

### <span id="page-7-0"></span>2.4 Analysis Report Notes

#### 2.4.1 Unbound Instructions

<span id="page-7-1"></span>Some instructions do not require a processor functional unit to complete their execution. For example, a xor eax, eax instruction does not require an execution port because the register is directly set to 0. As a result, their micro-ops are not bound to any port. Instructions that are not bound to a port are marked with a '\*' character next to their number of micro-ops.

#### 2.4.2 Combining 256-bit Intel® AVX and Legacy Intel® SSE

<span id="page-7-2"></span>Transitioning between 256-bit Intel® AVX instructions and legacy Intel Streaming SIMD Extensions (Intel® SSE) instructions will cause performance penalties. Intel® Architecture Code Analyzer detects these transitions between 256-bit Intel® AVX and legacy Intel® SSE within the analyzed block, and **ignores** the associated performance penalty in the total throughput and total latency summary report. Instead, the summary report includes two additional lines at the top indicating that such sequence(s) exist in the analyzed block, and marks the first transition instruction with a '@' character in the Num of Uops columns.

<span id="page-7-3"></span>For more information on transitions between Intel® AVX and Intel® SSE, see Avoiding [AVX-SSE Transition Penalties.](http://software.intel.com/en-us/articles/avoiding-avx-sse-transition-penalties/)

#### 2.4.3 Unsupported Instructions

Intel® Architecture Code Analyzer does not support a small subset of the Intel® Architecture Instruction Set. When it reaches an unsupported instruction in the analyzed block it ignores the instruction. It does not take the instruction into account in the port binding analysis or in the throughput and latency calculations.

In such cases, the summary report includes two additional lines at the top indicating that such instruction(s) exist in your code, and marks the instruction with a '!' character in all columns.

# 3 Using Intel® Architecture Code Analyzer

<span id="page-8-1"></span><span id="page-8-0"></span>This section explains how to build your binary so that the Intel® Architecture Code Analyzer can analyze it, and it lists the tool command-line options.

## 3.1 Building Your Binary

The file **iacaMarks.h** contains macros to denote the start (IACA\_START) and end (IACA\_END) of the code section for the Intel® Architecture Code Analyzer to evaluate. The Intel Architecture Code Analyzer is a static tool. It treats the analyzed code section as a single consecutive block of instructions. It does not follow branch instructions, not even unconditional branches.

When analyzing a loop construct, place the macros at the following locations:

```
while ( condition )
{
     IACA_START
     <loop body>
}
```
#### **IACA\_END**

This placement skips the loop initialization and includes the loop-end branch instruction.

These macros modify the **ebx** register in IA-32 code. As a result, the compiler saves this register just before the macro and restores it immediately after the macro. This adds POP and PUSH instructions at the beginning and end of the analyzed block. By default, Intel® Architecture Code Analyzer ignores those instructions, as they are not part of the original code. See section [3.2](#page-9-0) how to force the tool analyze those instructions.

For Microsoft\* Visual C++ compiler, 64-bit version, use **IACA\_VC64\_START** and **IACA\_VC64\_END**, instead.

Once you insert the macros into your code, build your code into an executable file or an object file.

*NOTE:* Input files generated with the Intel compiler option –Qipo are not supported.

## 3.2 Command Line Options

<span id="page-9-0"></span>The following command runs the Intel® Architecture Code Analyzer:

iaca <options> <input file name>

<input file name> represents the name of the input file.

#### Available <options>:

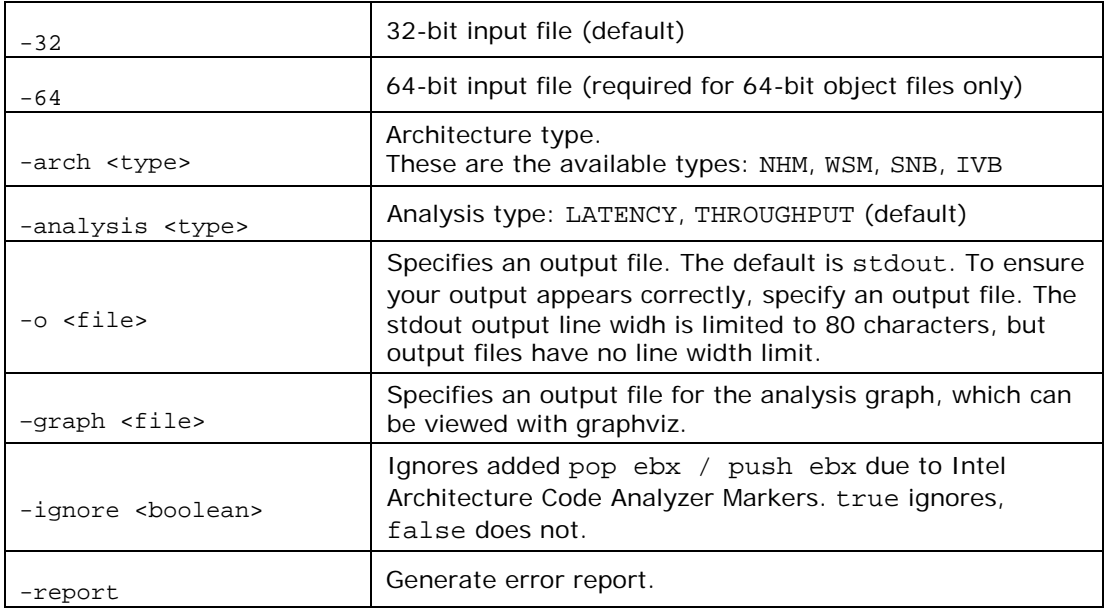

## 3.3 Analysis Errors

<span id="page-9-1"></span>Should the analysis fail, the following error messages may appear:

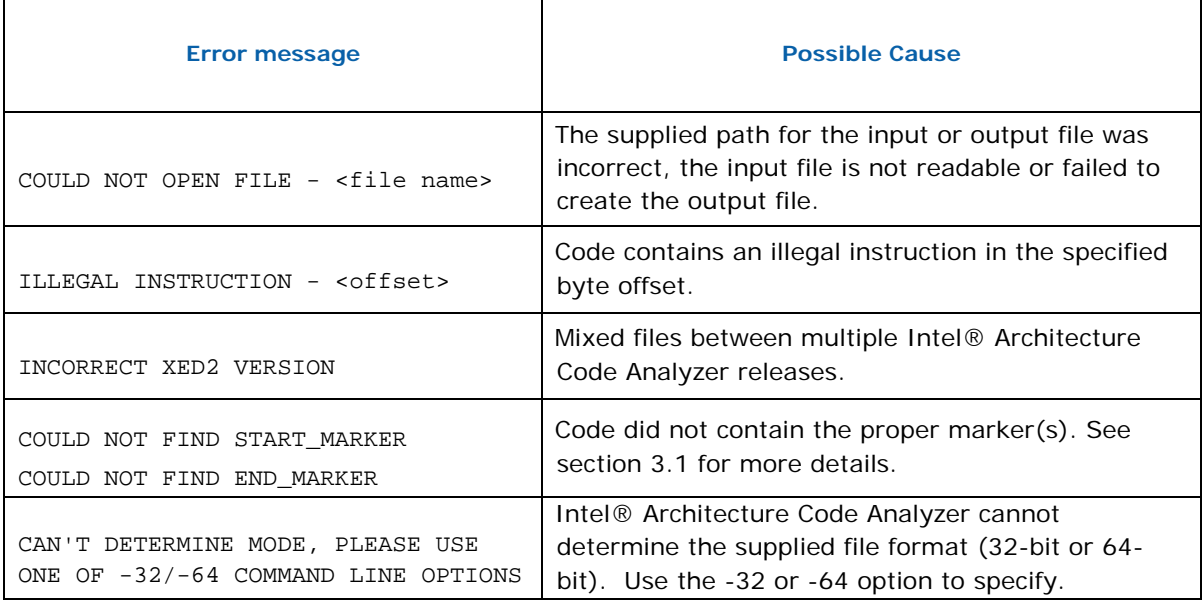

# 4 Examples

<span id="page-10-1"></span><span id="page-10-0"></span>This section provides examples of how to analyze and optimize code using Intel® Architecture Code Analyzer.

## 4.1 Throughput Analysis – 4x4 Matrix Multiply

<span id="page-10-2"></span>This example performs a multiply of two 4x4 matrices using Intel® AVX. The initial code and throughput analysis report are shown below.

#### 4.1.1 Initial Code Version

Throughput Analysis Report --------------------------

Block Throughput: 12.00 Cycles Throughput Bottleneck: Port5

Port Binding In Cycles Per Iteration:

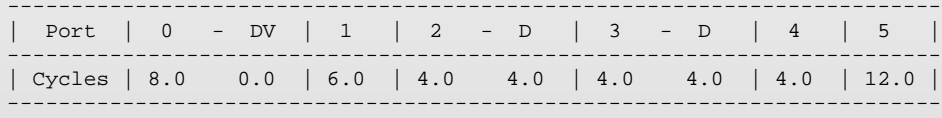

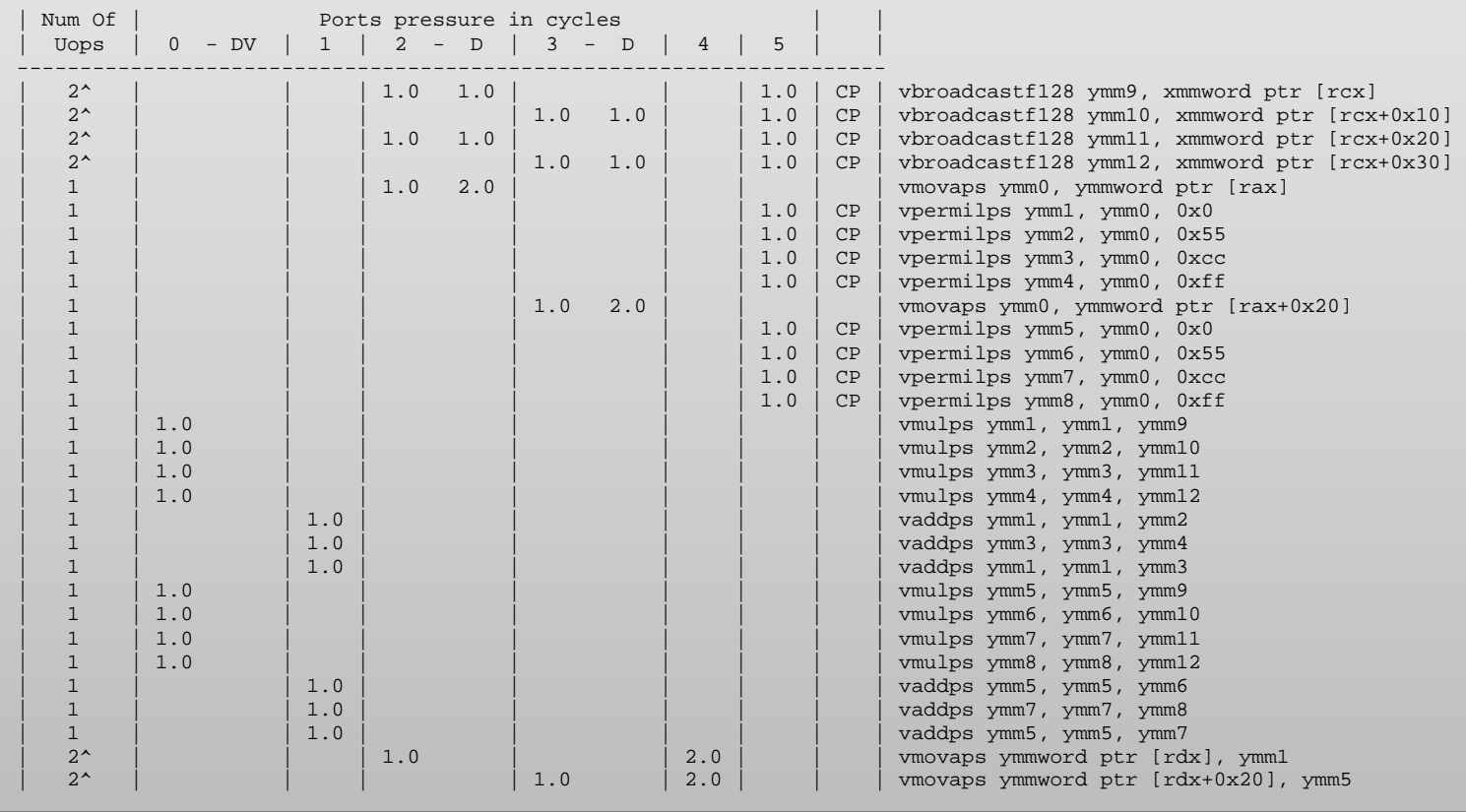

#### 4.1.2 Optimization

<span id="page-11-0"></span>The Throughput Analysis Report shows that the total throughput (Block Throughput) is 12 cycles, and port 5 was most pressured (Throughput Bottleneck), with 12 micro-ops allocated to it.

Examination of the instructions that bind to port 5 in the instruction analysis report shows that the instructions were **broadcasts** and **vpermilps**. The broadcasts can only execute on port 5, but replacing them with **128-bit loads** followed by **vinsertf128** instructions reduces the pressure on port 5 because **vinsertf128** can execute on port 0. These changes reduced the throughput to 10 cycles.

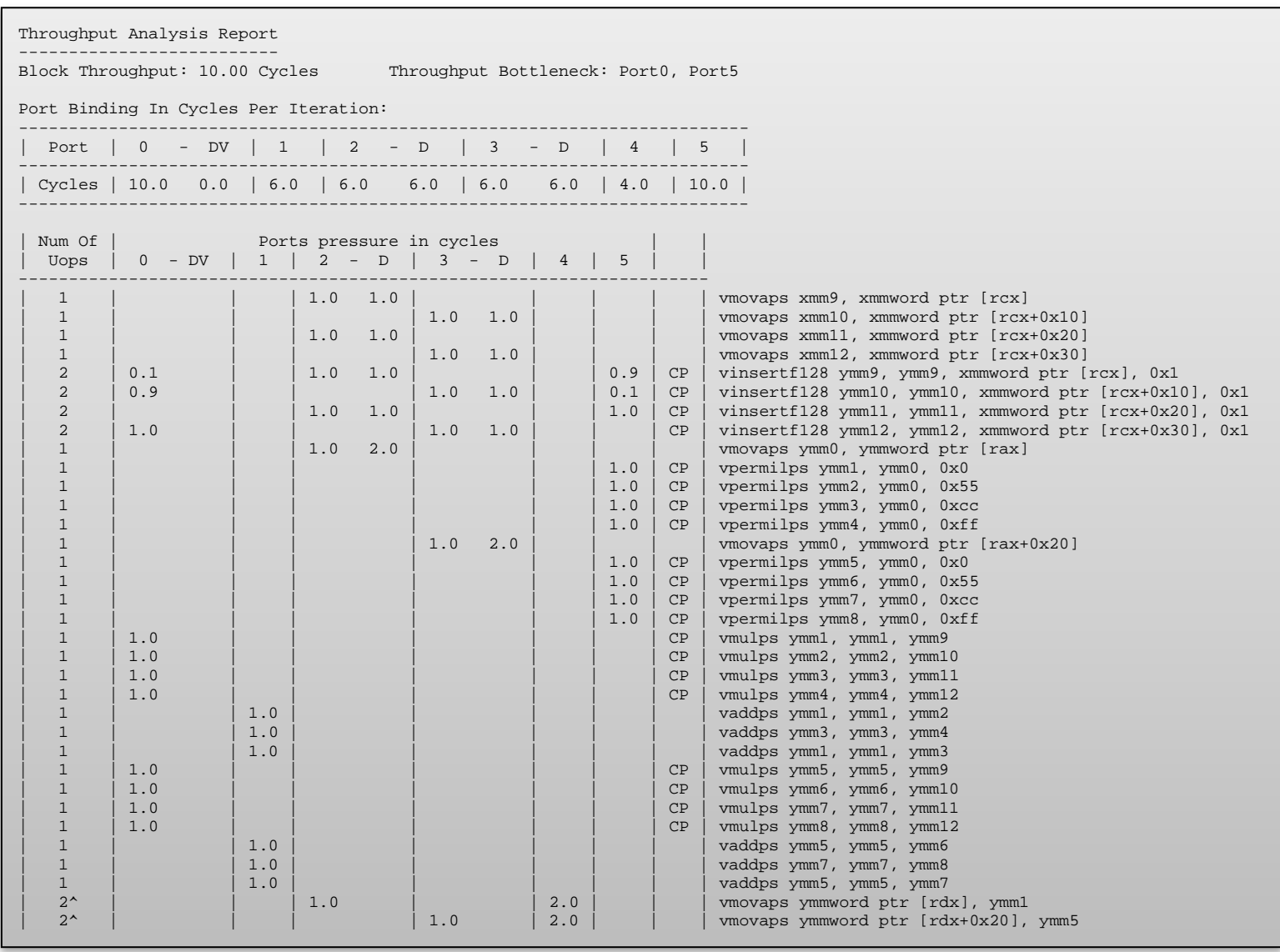

## 4.2 Latency and Graph Analysis – Add Reduction

<span id="page-12-1"></span><span id="page-12-0"></span>This example performs an add reduction on 8 XMM registers. The initial code, latency analysis report, and dependency graph (produced with the –graph option) are shown below.

#### 4.2.1 Initial Code Version

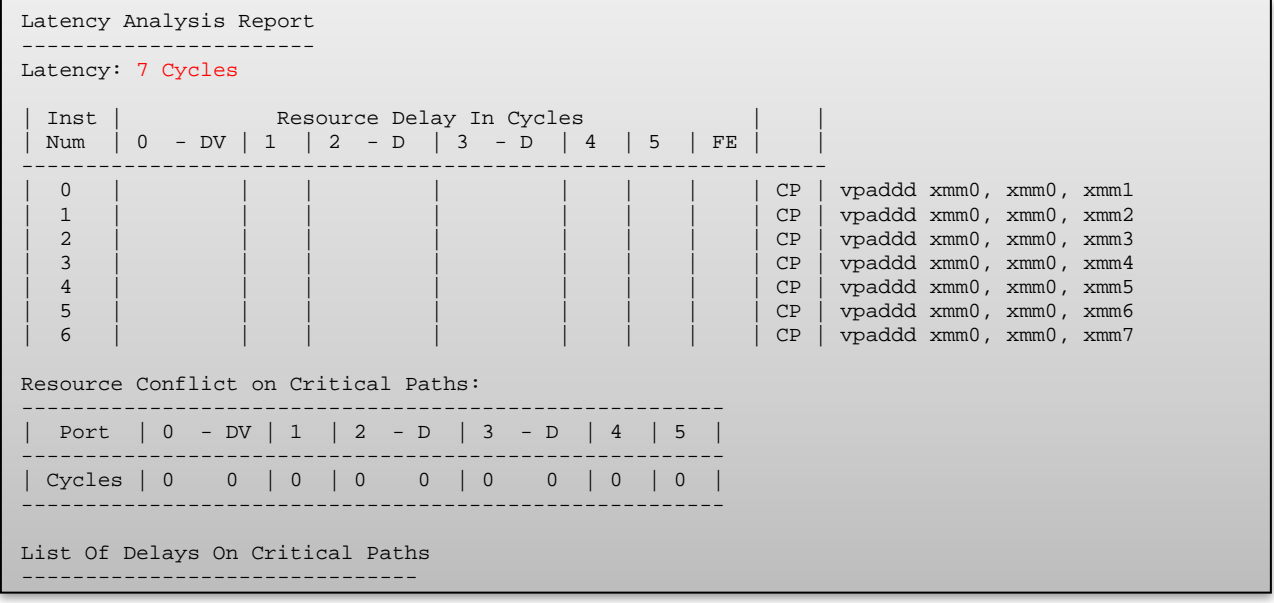

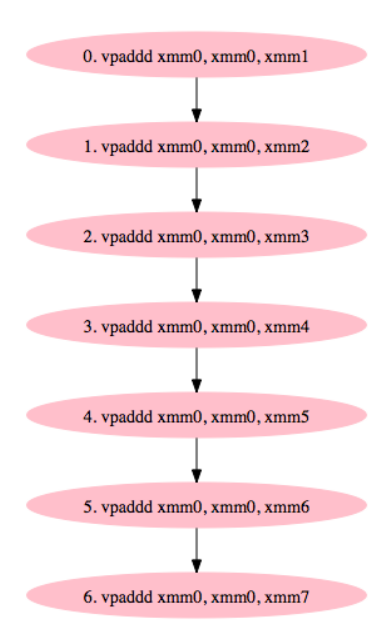

#### 4.2.2 Optimization 1

<span id="page-13-0"></span>The analysis report and graph show that all instructions are on the same data dependency path because they all depend on xmm0. We can optimize this code by constructing an add tree, which reduces the dependency between instructions. This change reduced the latency from 7 to 5 cycles.

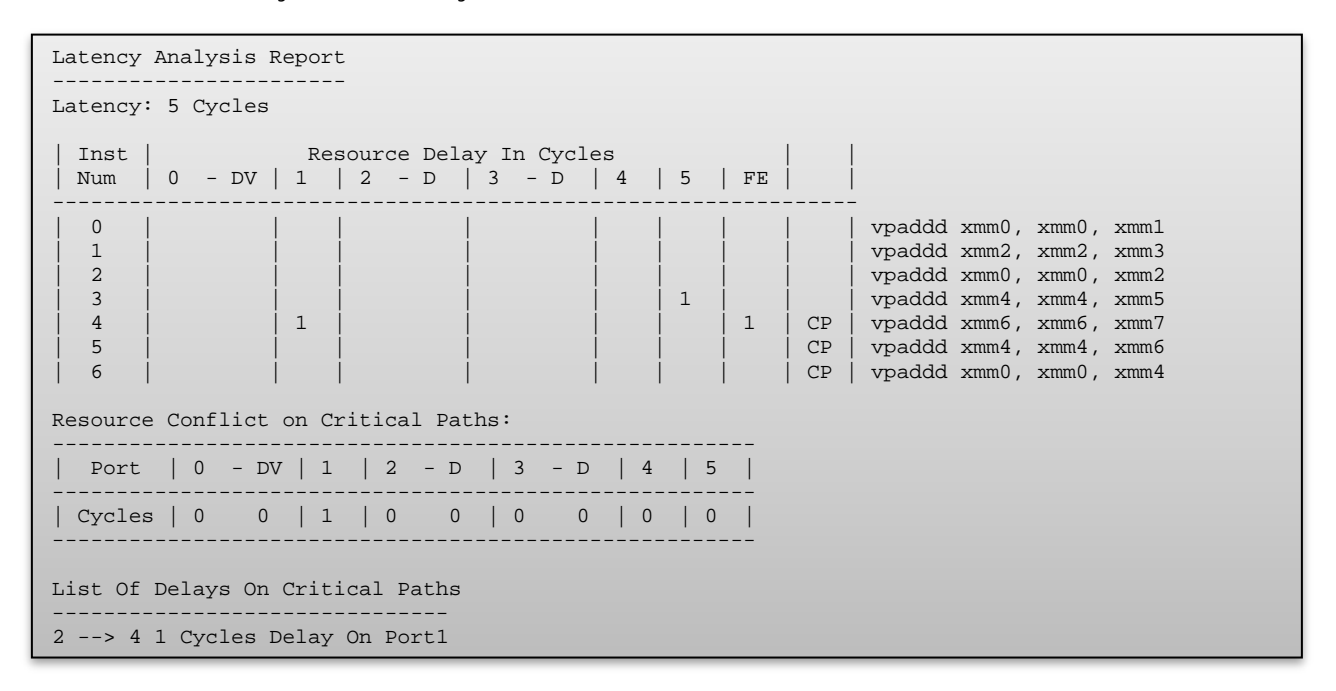

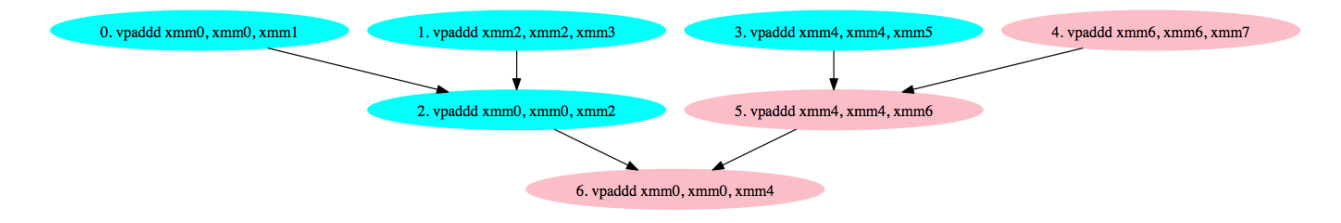

#### 4.2.3 Optimization 2

<span id="page-14-0"></span>The analysis report tells us that instruction 4 (vpaddd xmm6, xmm6, xmm7) was delayed by instruction 2 due to a resource conflict, and that instruction 4 is on a critical path. Because instruction 5 depends on instruction 4 and instruction 6 depends on instruction 5, both of these instructions are also delayed, and these last three add insturctions can only be executed at a rate of one per cycle. The result from instruction 2 (vpaddd xmm0, xmm0, xmm2) are not needed until instruction 6 (vpaddd xmm0, xmm0 xmm4), so we can resolve this issue by moving vpaddd xmm0, xmm0, xmm2 lower in the add tree, which enables the code to fully utilize the resources, reducing the latency to 4 cycles.

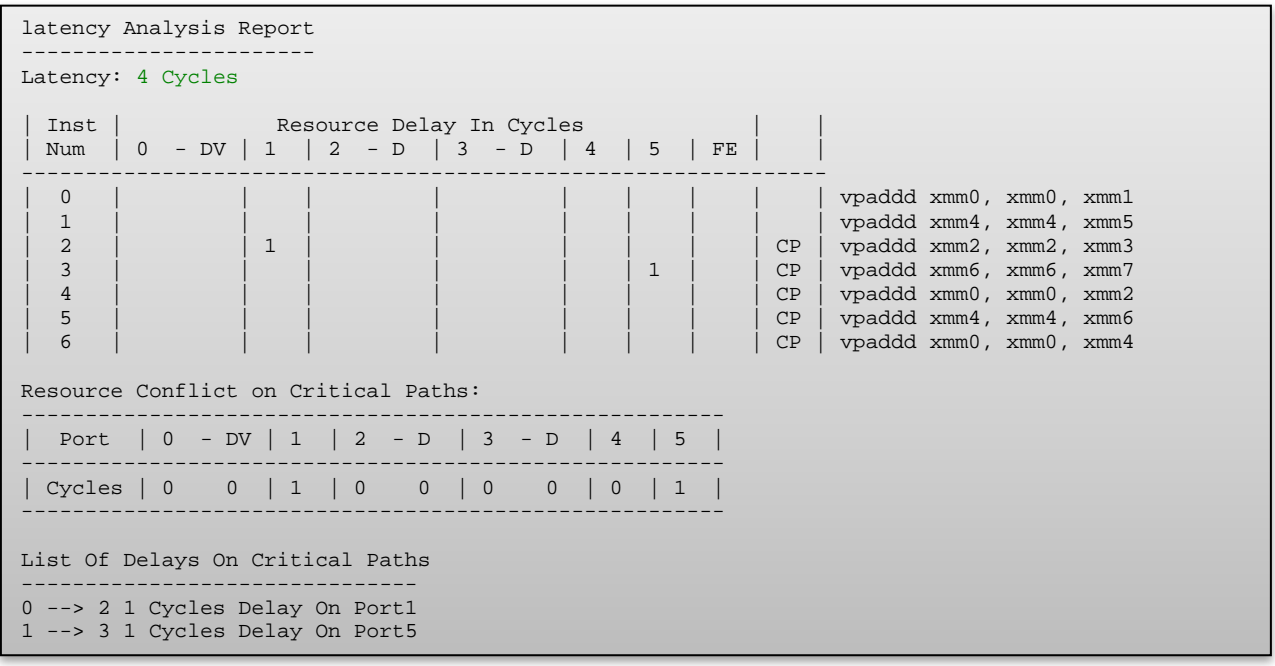

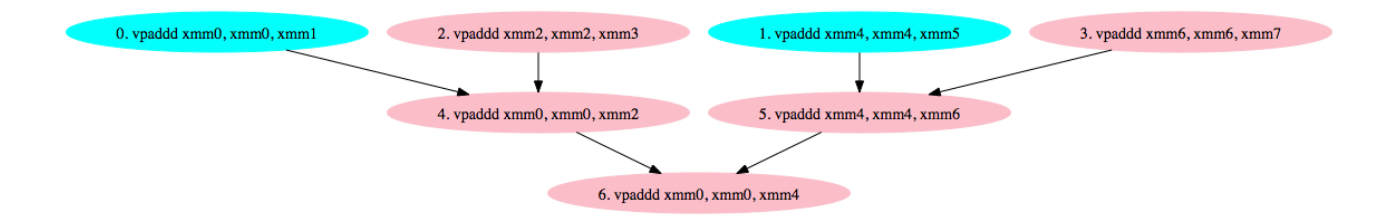

# 5 Release Contents

<span id="page-15-1"></span><span id="page-15-0"></span>This section lists the files required for running on Windows\*, Linux\*, and Mac OS X\* operating systems to analyze IA-32 and Intel® 64 code. Each section also explains which environmental variables to modify.

### 5.1 Windows\* OS

Add the iaca-mac32 directory to the PATH environment variable.

Include include/iacaMarks.h in your code.

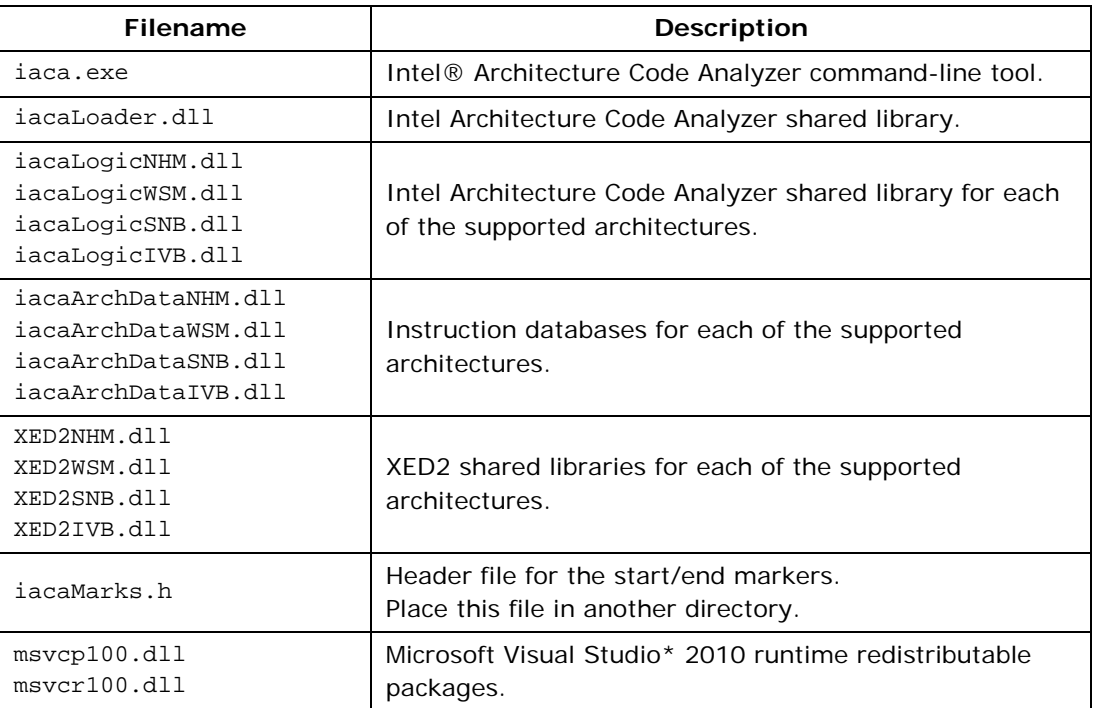

## 5.2 Linux\* OS

<span id="page-16-0"></span>Add the bin/ directory to the PATH environment variable.

Add the lib/ directory to the LD\_LIBRARY\_PATH environment variable.

Include include/iacaMarks.h in your code.

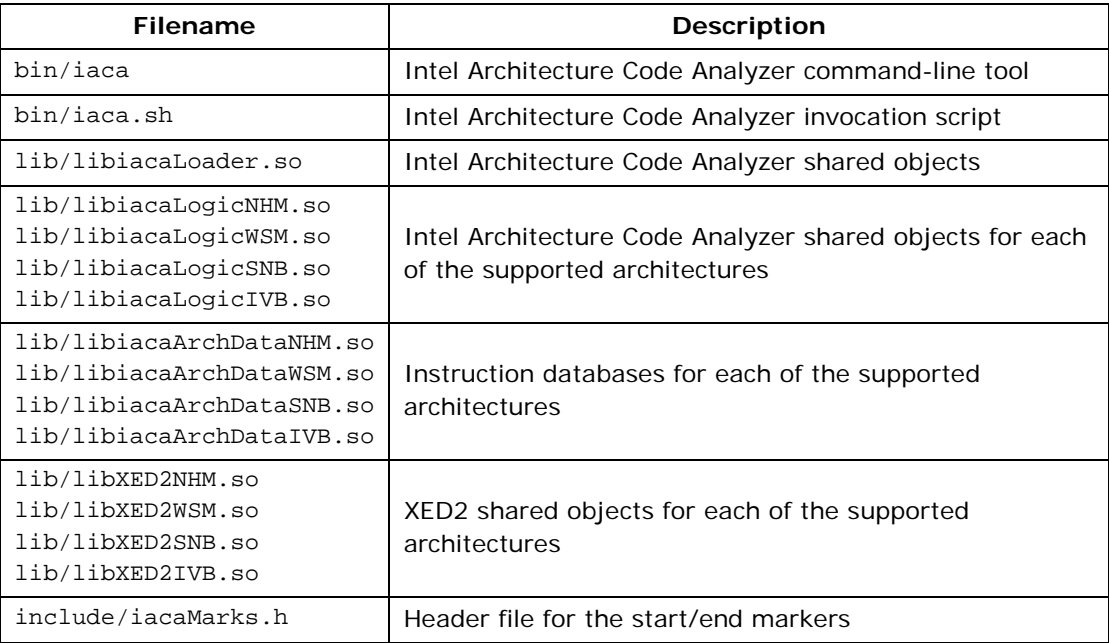

## 5.3 Mac OS X\*

<span id="page-17-0"></span>

Add the  $bin/$  directory to the PATH environment variable.

Add the lib/ directory to the DYLD\_LIBRARY\_PATH environment variable.

Include include/iacaMarks.h in your code.

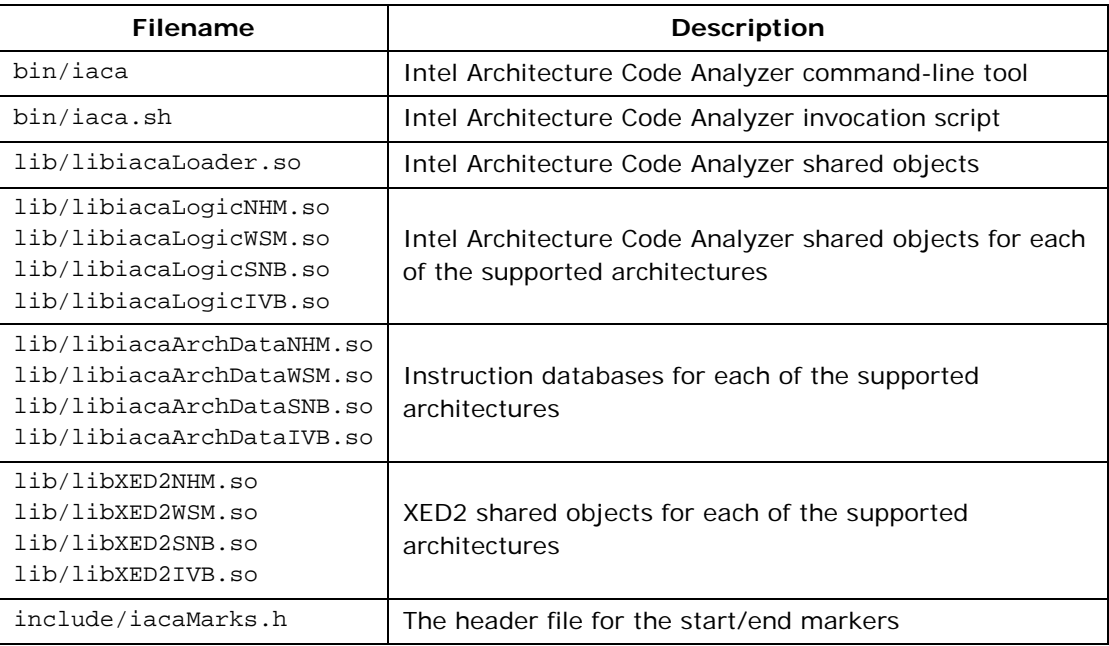